## **Wie richte ich eine externe Anrufumleitung ein ?**

**Diese Anleitung gilt für analoge Anschlüsse (kein ISDN) mit folgenden Telefonanlagen:**

- **Telenorma/Tenovis/Bosch: Integral 2 Hybrid oder Integral 2 Alpha oder Integral 2 Plus**
- **Connex-T** oder **Connex-T Plus** (Bundespost/Post/Telekom)

**nur mit den Systemtelefonen**: TK92, TK92 Plus, TE92, TE92 Plus, Modell 30K, Modell 31K, Modell 35K und Modell 36K

#### **Sie möchten alle Anrufe, welche an Ihre Telefonanlage ankommen, auf ein Handy weiterleiten.**

#### **Bitte beachten Sie:**

- **Die Tonwahl (MFV) muss an Ihrer Anlage eingeschaltet sein.**
- *Sollte dies in Ihrer Anlage nicht möglich sein, sprechen Sie uns bitte an. Wir lösen das.*
- **Das Leistungsmerkmal "Anrufumleitung" muss bei Ihrem Netzbetreiber frei geschaltet sein.**
- Ist dies nicht der Fall, bitten Sie Ihren Netzbetreiber um Freischaltung.

#### **Zunächst prüfen Sie, ob das Leistungsmerkmal "Anrufumleitung" an Ihrem Anschluss vom Netzbetreiber frei geschaltet ist, wie folgt:**

- Heben Sie den Hörer ab
- Drücken Sie nun die Leitungstaste (L1), Sie hören den Amtswählton.

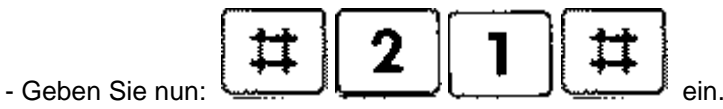

Hören Sie die Ansage: "**Das Leistungsmerkmal ist deaktiviert**" oder ähnlich, so steht Ihnen das Leistungsmerkmal "Anrufweiterschaltung" zur Verfügung.

Hören Sie aber die Ansage: "**Das Leistungsmerkmal steht Ihnen nicht zur Verfügung**" oder eine ähnlich lautende Ansage, so steht Ihnen das Leistungsmerkmal "Anrufumleitung" nicht zur Verfügung. Setzen Sie sich bitte dann mit Ihrem Netzbetreiber (z. B. Telekom, HanseNet, Vodafone etc.) in Verbindung und bitten um Freischaltung des Leistungsmerkmals: "Anrufumleitung".

**Wenn bei Ihnen die Tonwahl (MFV) funktioniert und das Leistungsmerkmal "Anrufumleitung" von Ihrem Netzbetreiber frei geschaltet ist, können Sie nun wie folgt vorgehen:**

## *Anrufumleitung SOFORT einrichten:*

- *Heben Sie den Hörer ab*
- *Drücken Sie nun die Leitungstaste (L1), Sie hören den Amtswählton.*
- 

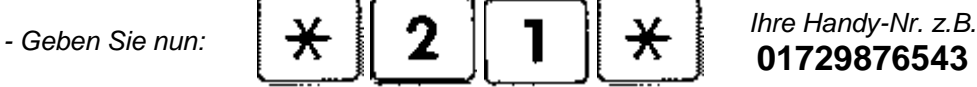

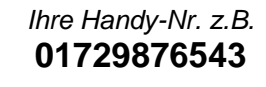

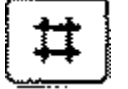

*Sie hören nun die Ansage "Das Leistungsmerkmal ist aktiviert" (oder ähnlich lautende Ansage).*

- *Legen Sie nun den Hörer wieder auf. Die Anrufumleitung zu Ihrem Handy ist nun eingerichtet.*
- *Beim erneuten belegen der Amtsleitung (L1) hören Sie dann einen Sonderwählton, solange die Anrufumleitung eingerichtet ist.*

## *Anrufumleitung SOFORT ausschalten:*

- *Heben Sie den Hörer ab*
- *Drücken Sie nun die Leitungstaste (L1), Sie hören den Amtswählton.*
- *Geben Sie nun:*

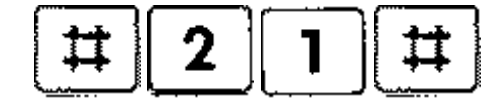

*Sie hören nun die Ansage "Das Leistungsmerkmal ist deaktiviert" (oder ähnlich lautende Ansage).*

*- Legen Sie nun den Hörer wieder auf. Die Anrufumleitung zu Ihrem Handy ist nun wieder ausgeschaltet.*

### **Sie können verschiedene Anrufumleitungen einrichten. Hierzu beachten Sie bitte die folgende Seite !**

**Die Ziffernfolge in den oben genannten Codefolgen bedeutet folgendes:**

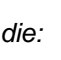

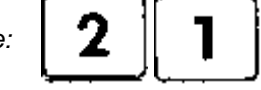

*die: steht für Anrufumleitung SOFORT Der Anruf wird sofort umgeleitet.*

**und kann durch die folgenden Ziffernfolgen auch ersetzt werden:**

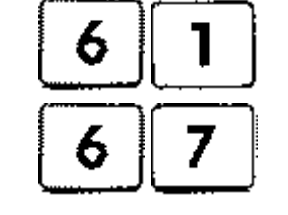

*durch die: steht für Anrufumleitung VERZÖGERT Der Anruf wird nach 20 Sekunden weitergeleitet.*

*oder durch die: steht für Anrufumleitung BESETZT Der Anruf wird weitergeleitet, wenn die Leitung bereits belegt ist*

**Die Anrufumleitung SOFORT (Code: 21) hat Vorrang vor allen weiteren Umleitungsarten.**

**Sie können auch die Anrufumleitung VERZÖGERT und BESETZT auch miteinander kombinieren.**

**Gehen Sie dazu, wie auf Seite 1 beschrieben, vor. Hier ein kleines Beispiel:**

# *Anrufumleitung für VERZÖGERT und BESETZT einrichten:*

- *Heben Sie den Hörer ab*
- *Drücken Sie nun die Leitungstaste (L1), Sie hören den Amtswählton.*

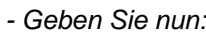

*-* Geben Sie nun:  $\|\n\mathbf{\times}\|$  6  $\|$  1  $\|\n\mathbf{\times}\|$  thre Handy-Nr. z.B.

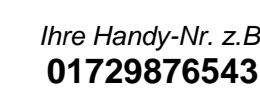

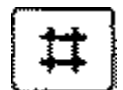

*Sie hören nun die Ansage "Das Leistungsmerkmal ist aktiviert" (oder ähnlich lautende Ansage).*

- *Legen Sie nun den Hörer wieder auf. Die verzögerte Anrufumleitung zu Ihrem Handy ist nun eingerichtet.*
- *Heben Sie noch einmal den Hörer ab*
- *Drücken Sie nun die Leitungstaste (L1), Sie hören den Amtswählton.*
- *Geben Sie nun: Ihre Handy-Nr. z.B.*

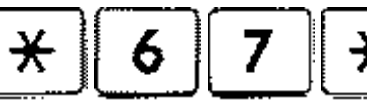

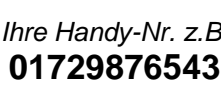

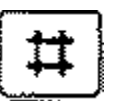

*Sie hören nun die Ansage "Das Leistungsmerkmal ist aktiviert" (oder ähnlich lautende Ansage).*

- *Legen Sie nun den Hörer wieder auf. Die Anrufumleitung BESETZT zu Ihrem Handy ist nun eingerichtet.*
- *Beim erneuten belegen der Amtsleitung (L1) hören Sie dann einen Sonderwählton, solange die Anrufumleitung eingerichtet ist.*

### **Den Status Ihrer Anrufumleitung können Sie wie folgt abfragen:**

- 
- 
- 

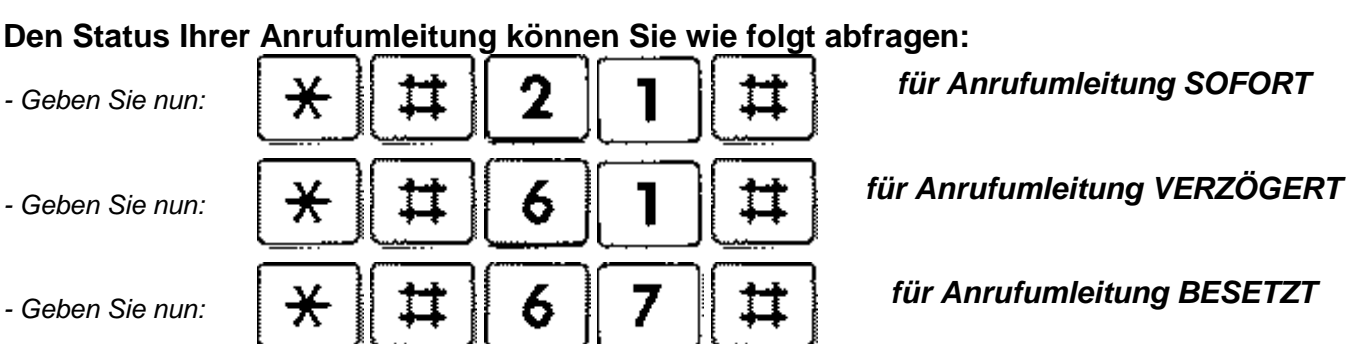

*Sie hören nun die Ansage "Das Leistungsmerkmal ist aktiviert" (oder ähnlich lautende Ansage), wenn die Anrufumleitung aktiv ist oder die Ansage "Das Leistungsmerkmal ist nicht aktiviert" (oder ähnlich lautende Ansage), wenn keine Anrufumleitung eingerichtet wurde. Zusätzlich hören Sie beim erneuten belegen betreffenden Amtsleitung dann einen Sonderwählton, solange die Anrufumleitung eingerichtet ist.*

**Haben Sie mehr als nur eine Amtsleitung (also z.B. L2, L3 usw.) so müssen Sie diese Prozedur für jede einzelne Amtsleitung wiederholen. Sie können auch unterschiedliche Rufnummern (für jede Leitung eine andere Rufnummer) programmieren.**

Sie können die Anrufumleitung auch direkt auf eine Funktionstaste an Ihrem Systemtelefon programmieren. Damit können Sie auf einen Tastendruck die Rufumleitung ein- oder ausschalten. Wenn Sie nicht wissen, wie Sie dies programmieren, sprechen Sie uns einfach an. Die externe Rufumleitung ist nicht mit der in der Anlagendokumentation bezeichneten Rufumleitung bzw. Anrufweiterschaltung vergleichbar !